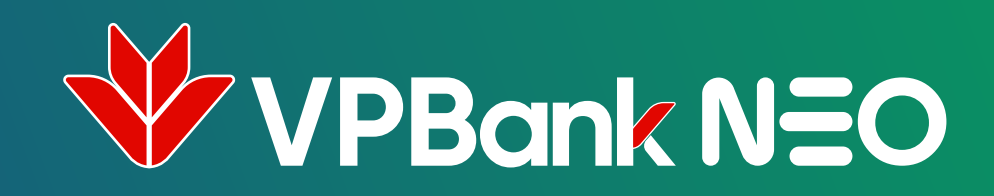

## KẾT NỐI SAMSUNG PAY TÙ VPBANK NEO

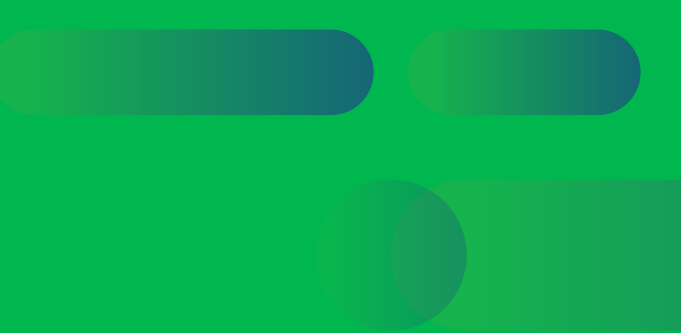

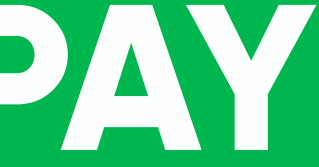

Tại màn hình Home, chọn **"Thẻ"**

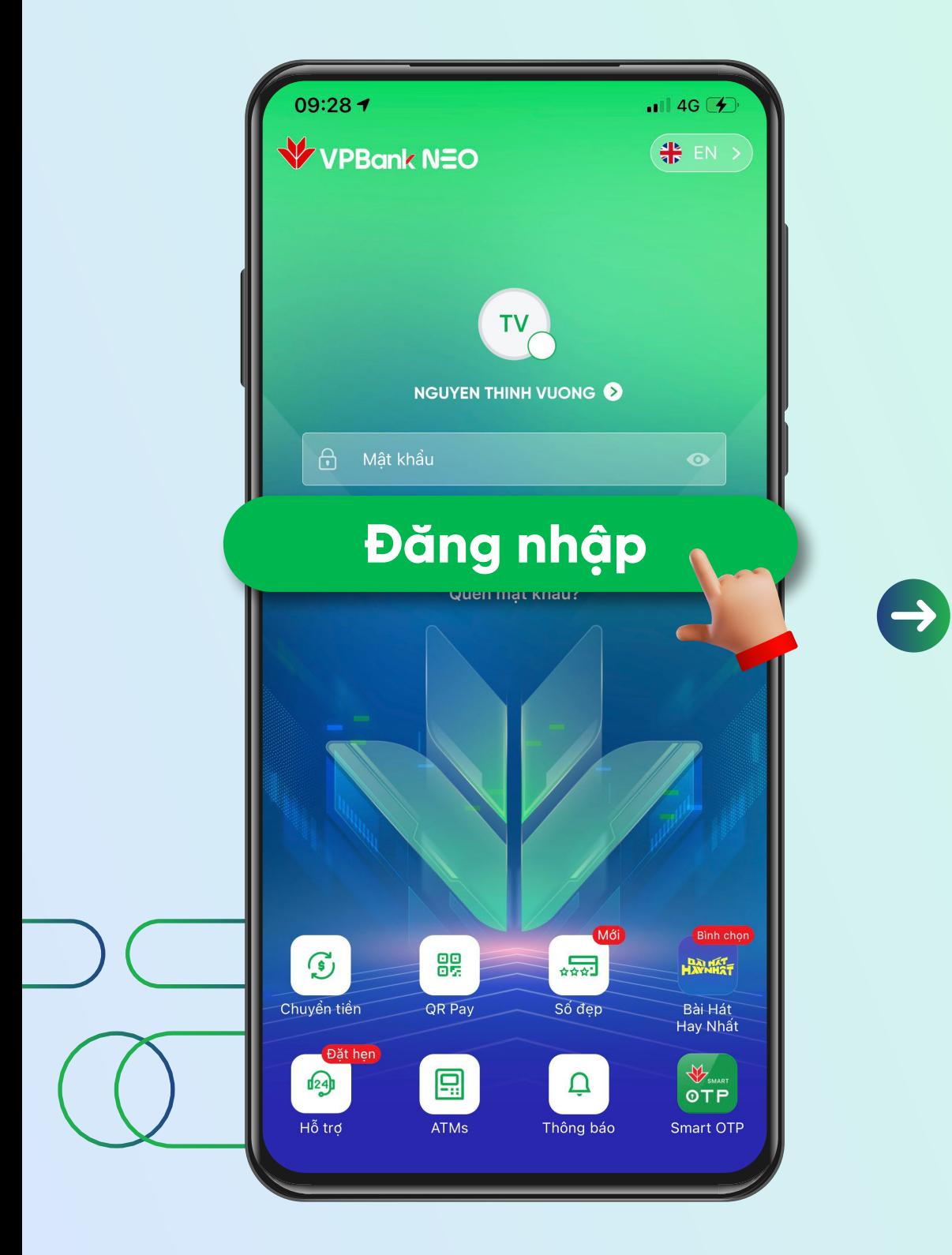

Đăng nhập vào ứng dụng **VPBank NEO**

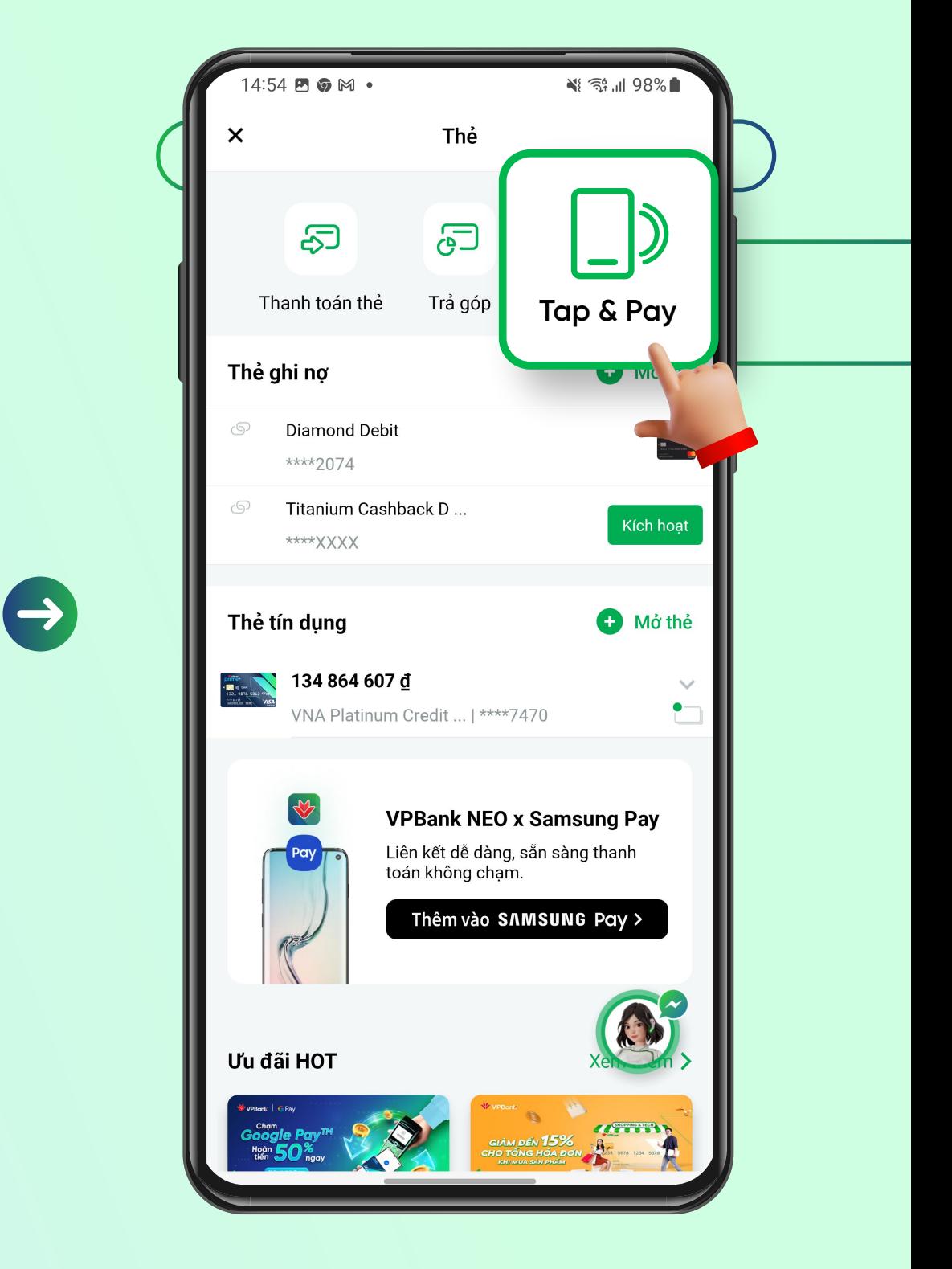

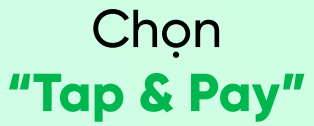

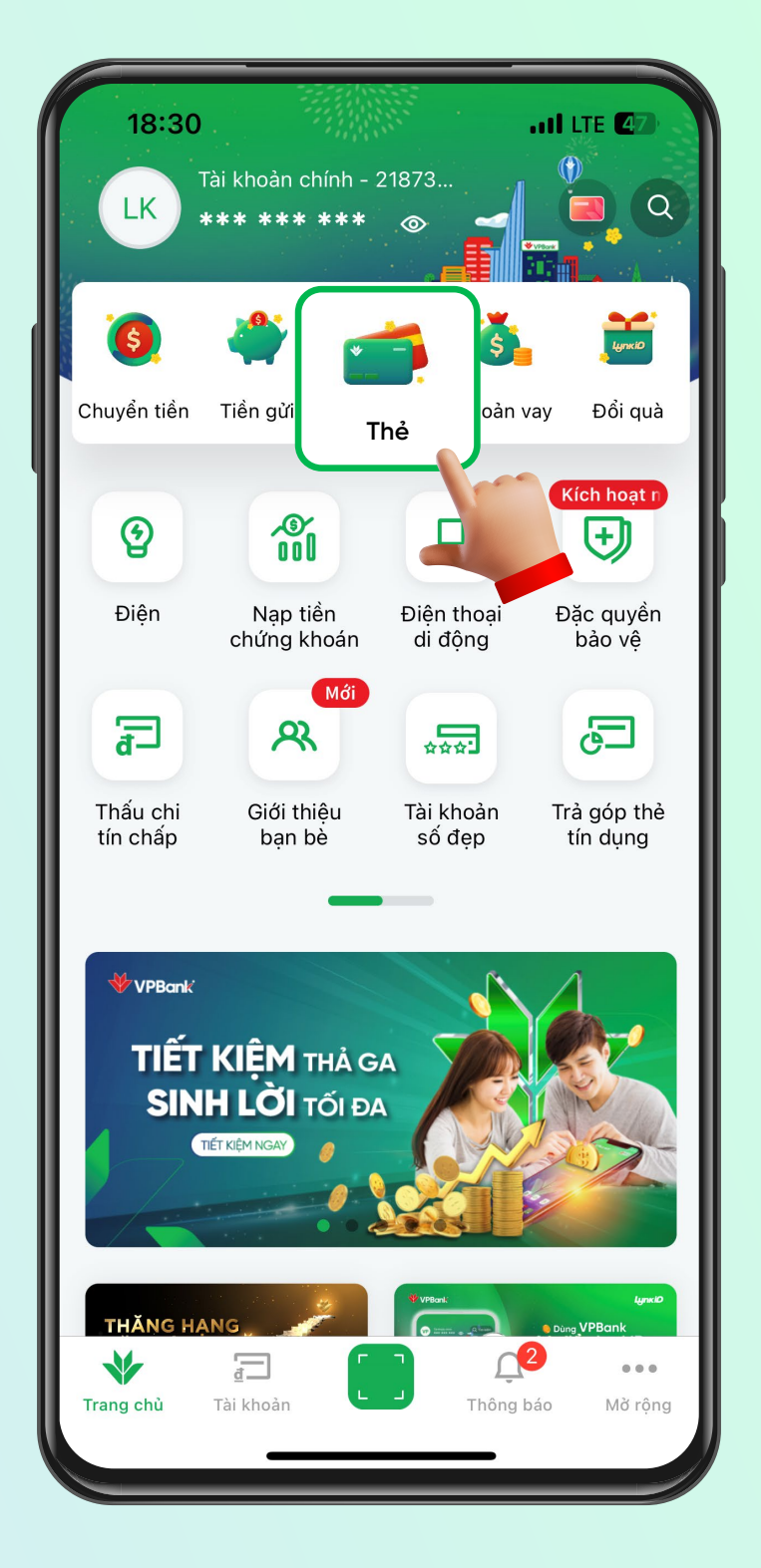

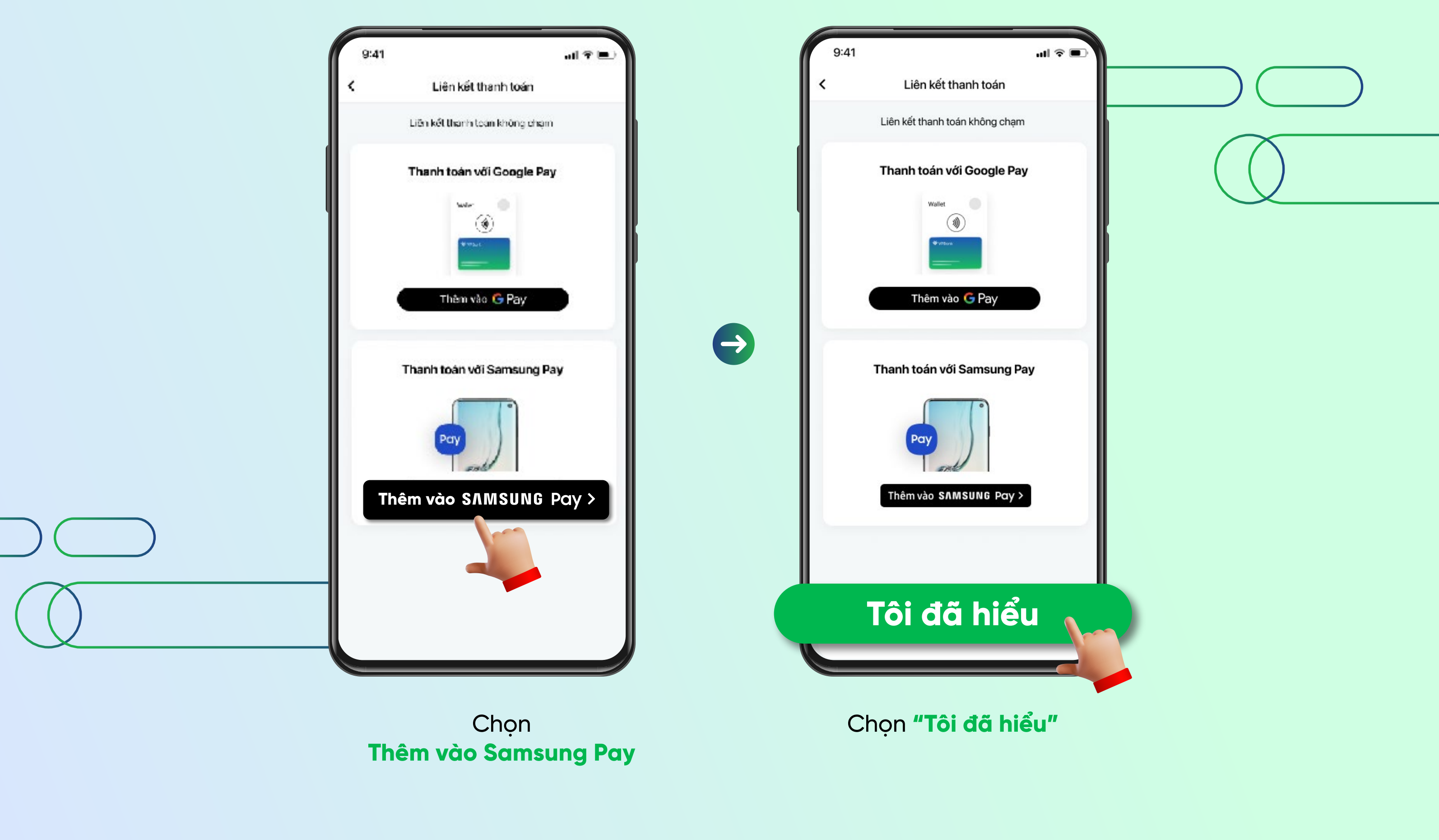

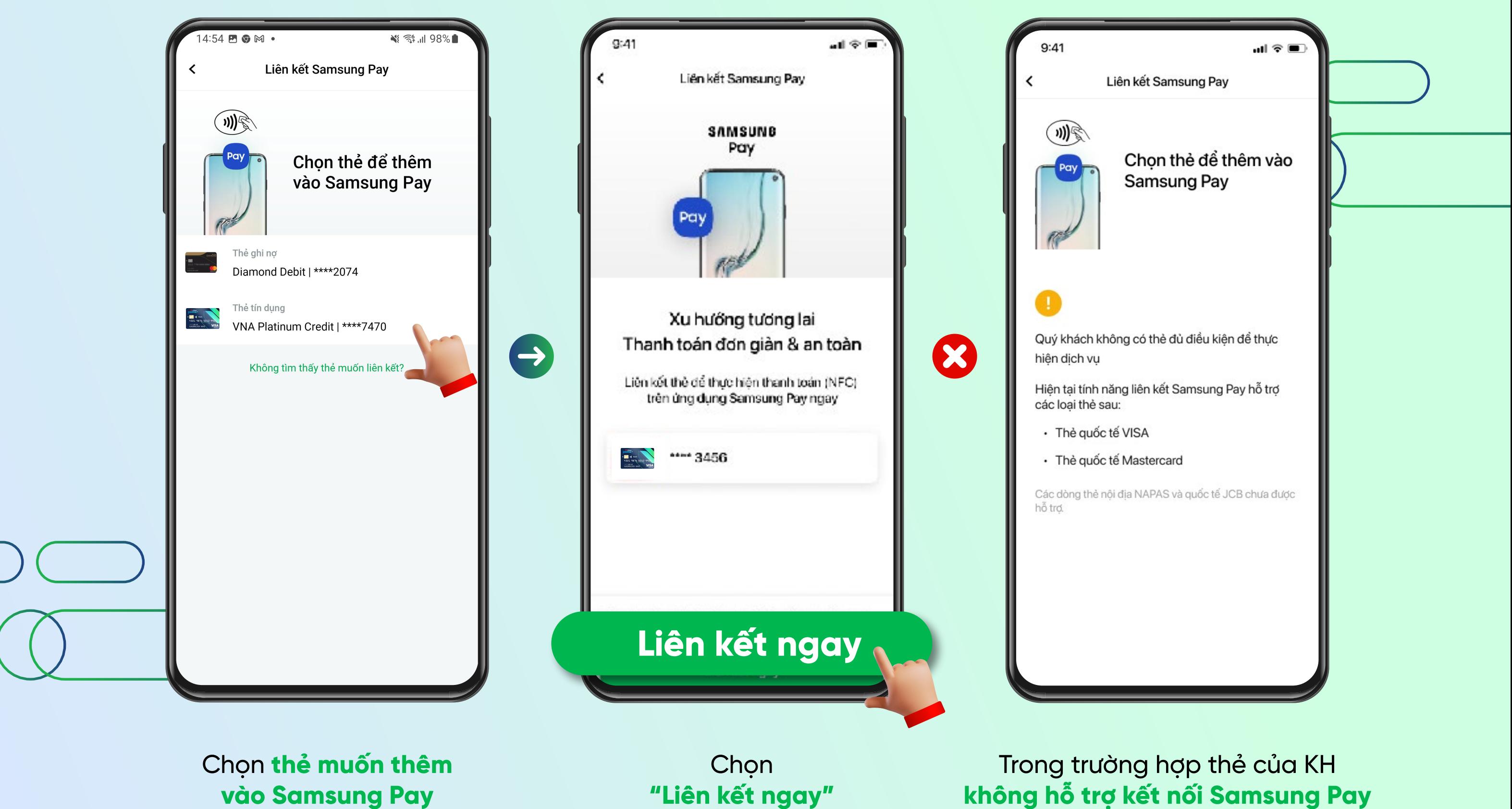

**không hỗ trợ kết nối Samsung Pay** sẽ hiện thông báo như hình bên trên

Hệ thống điều hướng khách hàng về ứng dụng Samsung Pay với màn hình hiển thị "Bảng điều kiện giao dịch chung" để khách đọc và xác nhận ồng ý bằng cách chọn **"Agree to all"** Khách hàng xác nhận chữ ký điện tử và chọn **"Save"** 

Khách hàng hoàn tất kết nối thẻ chọn **"Done"**

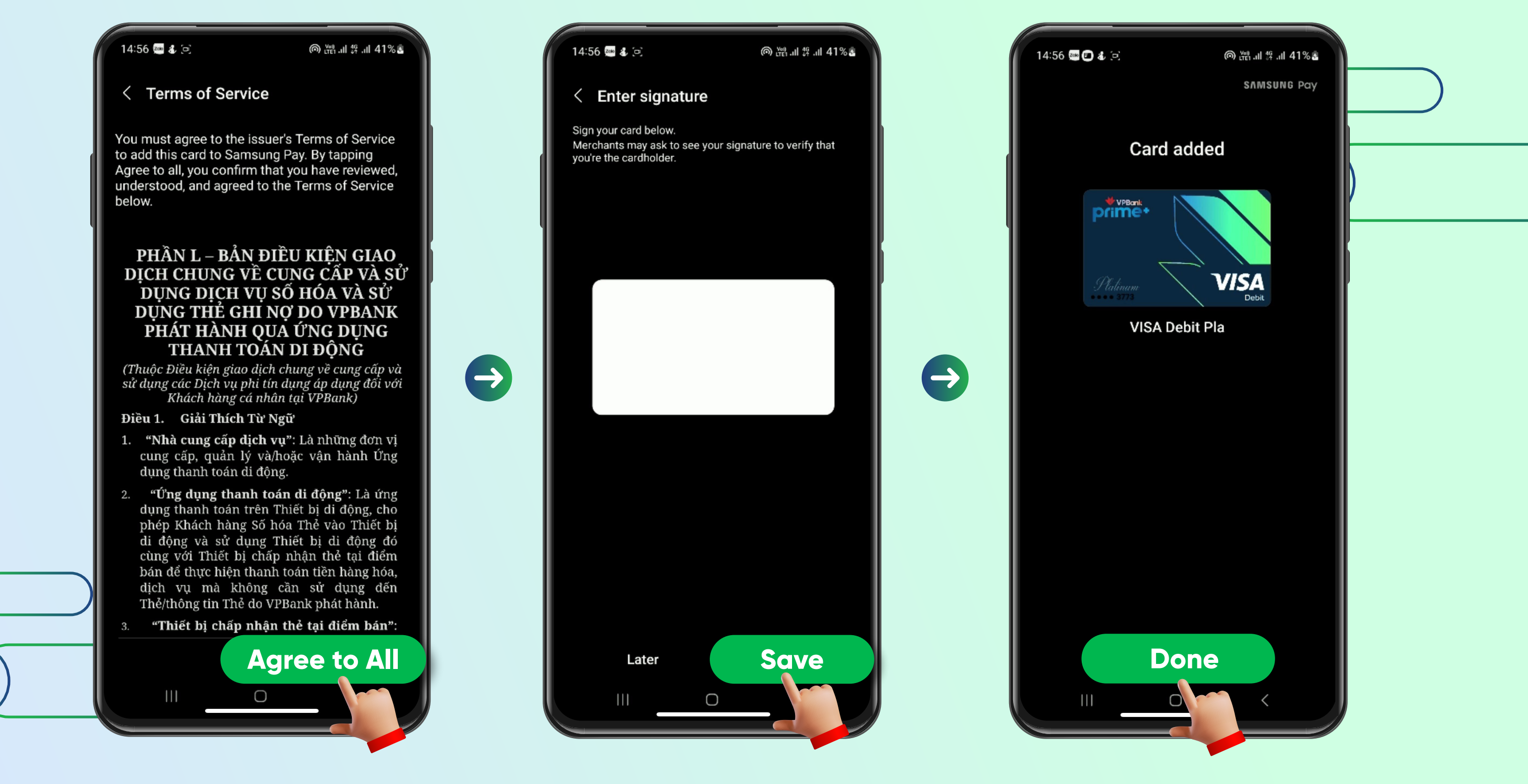

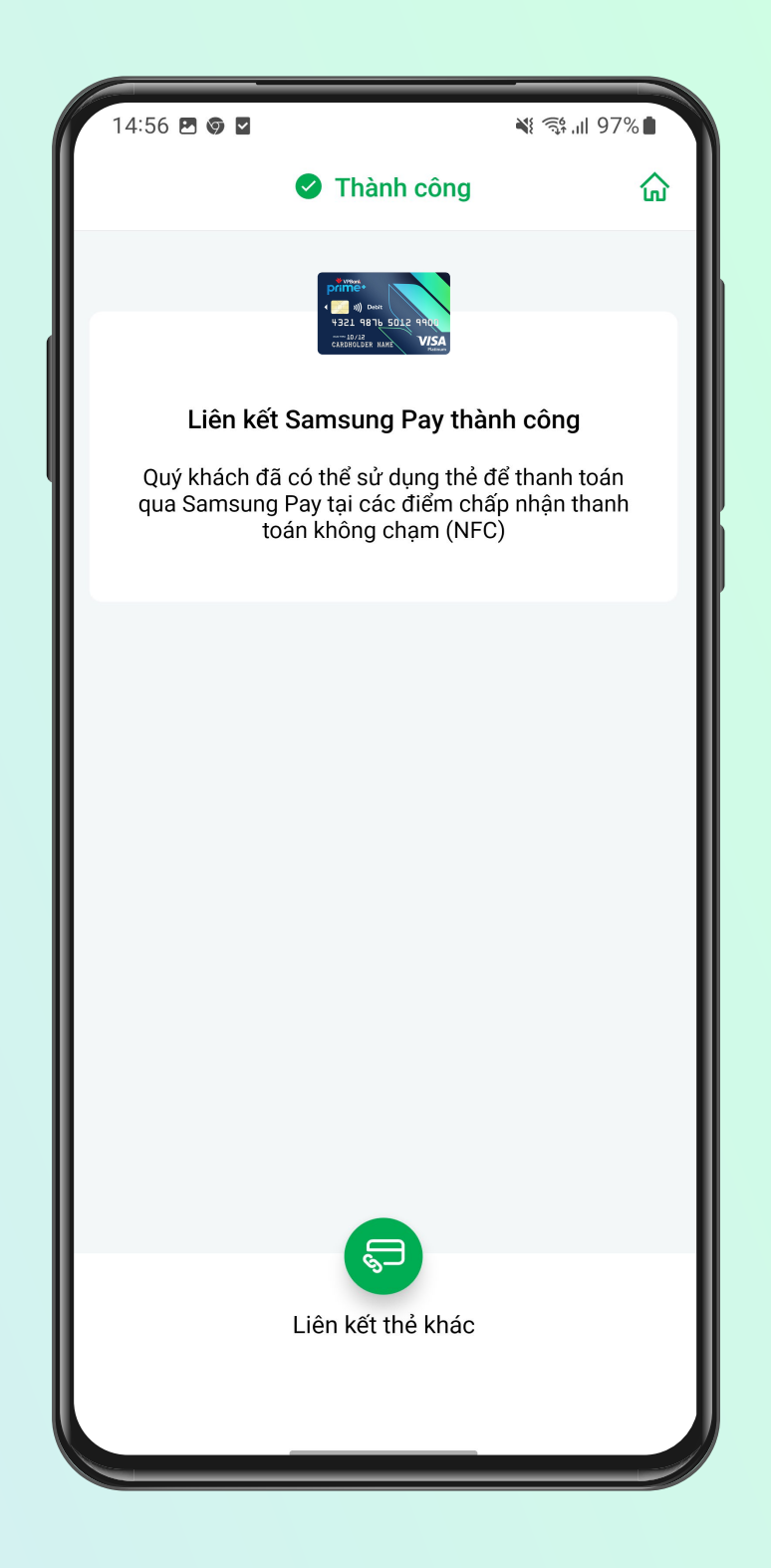

Hệ thống điều hướng khách hàng về ứng dụng NEO để hiện thị **"Đã liên kết thẻ thành công"**

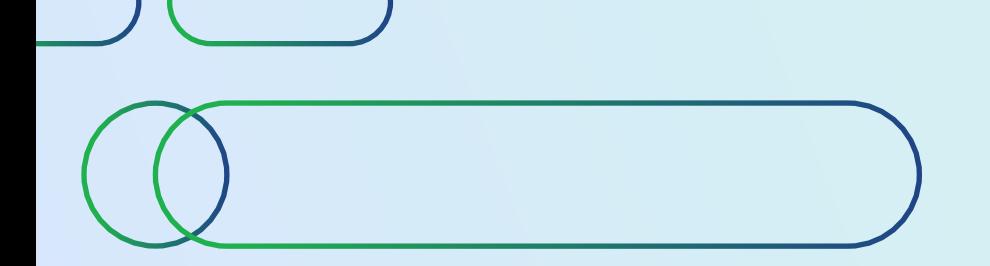

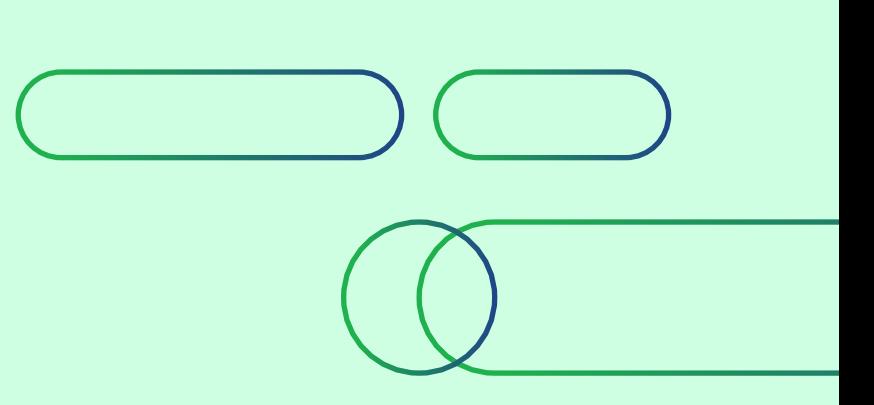